# **SEZ Online –**

# **New Functionalities/Features**

**Build Version 2.51**

**Release: August 2014**

Functionalities made available on the SEZ Online system are reviewed and enhanced from time to time. New functionalities are added in the system based on the inputs and requirements received from various user groups. These functionalities are developed based on understanding developed by NDML team from study of existing practices and procedures in this regard and efforts are made to provide features on the system those are compliant with the procedural and technical requirements. However, users are requested to refer the relevant legal and authorized documents and formations for reference on legal and authentic aspects of the transactions before filing transactions.

#### **New Functionalities/Features-**

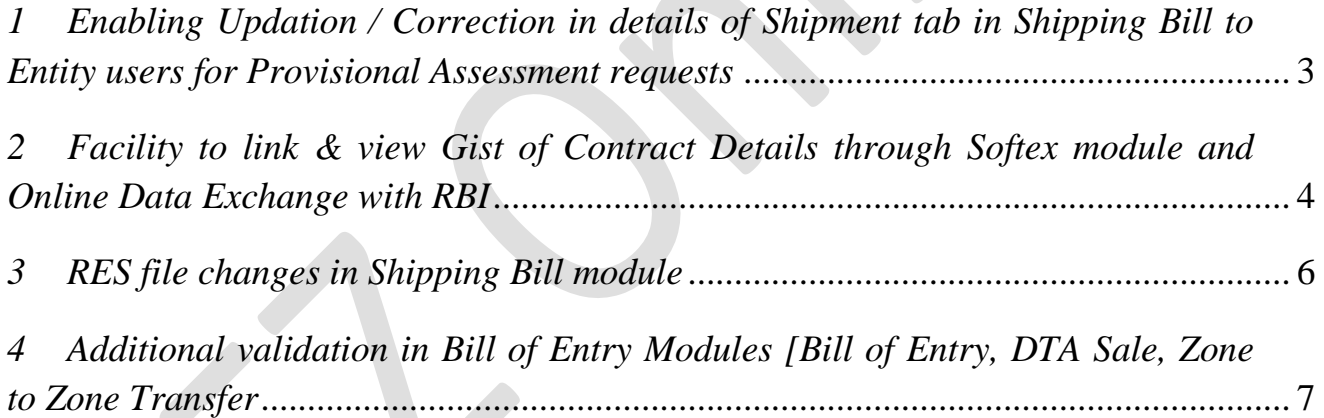

## <span id="page-2-0"></span>*1 Enabling Updation / Correction in details of Shipment tab in Shipping Bill to Entity users for Provisional Assessment requests*

In case of Shipping Bill requests which were submitted and assessed on Provisional basis, the Unit needs to submit the request again to Customs with finalised details for final assessment. At this time based on finalised values, the Unit may update the request for changes in the value or quantity (part of General Details tab). It was requested by few SEZs that there is a need to correct / update details such as number of packages, Weight (Shipment details tab) etc also. Considering such request and actual business requirement, it was requested that at the time of submission of the SB request by the Unit to Customs for final assessment, Unt may be allowed to update / correct details in "Shipment Details" tab also. This facility has now been made available.

In the existing workflow of Shipping Bill (SB) Provisional assessment request, when the request is present in the inbox of entity approver for Final assessment, the Invoice, Item and EDF section in General details tab is editable to the user. User has the provision to edit the details present in this tab/section. Currently, entity approver does not have provision to edit shipment details tab. From this release onwards entity approver will be allowed to edit Shipment details tab also for SB provisional assessment requests which are present for Final assessment. However, Units must ensure that all the details submitted / corrected / updated are true and correct.

In Shipment details tab, following sections are present which will be editable to entity users:

- Country & Port of Destination
- Port of loading
- Mode of Transport
- EGM Details
- Container Details

After making the necessary changes, user can click on the Submit button to process the request. Modifications done in any of the three tabs will be reflected on Confirmation/Print/Print Trial pages and digitally signed files which are generated after submission of finalised request.

<span id="page-3-0"></span>*2 Facility to link & view Gist of Contract Details through Softex module and Online Data Exchange with RBI*

With reference to IT & ITeS services where there is a requirement of filing Software Export Forms i.e. Softex by RBI; In SEZ Online system there are following modules applicable:

**Filing details of the important terms of the Contract with the Client i.e. "Gist of the Contract":** This is required to be filed to notify to the DC Office of the contracts entered by SEZ Unit with its clients. DC Office will take note of the same through the system and may use it to validate actual Softex forms.

**Softex Forms:** Through this module Units can file details of the invoices generated by them on clients for services provided under the Software Contract. This is a periodic filing requirement as per requirement notified by RBI and DC Office from time to time. SEZ Online system supports both "Bulk Softex" as well as "Single Softex" forms and Units can file the same as per their eligibility. DC Office can review and approve Softex Online.

**Dispatch of Softex Data to RBI:** SEZ Online System has already started sending data of export of goods to RBI i.e. EDF Form. Now DC Offices are not required to submit EDF Forms to RBI. Now from Release 2.51 SEZ Online System has also achieved facility of providing data of Software Export forms to RBI. Softex Forms need not be sent to RBI and manual copy which is generated for sending to RBI can be removed. It may be noted that data will be sent to RBI after the form is approved by DC Office.

Softex module has further been enhanced so that the Units and DC Office can view the "Gist of Contract" for any Softex Form. This will help in reviewing and faster processing of Softex Forms. While uploading details of invoices the Unit should enter Request ID of the Gist of Contract. System will validate the same and if it is

valid and approved, the Unit and DC Office can click on the link and view entire details of the Gist of Contract while processing the Softex transaction. If the Request ID for the Contract is not valid or is not approved by DC Office than Gist cannot be viewed through this module.

As per the notified format issued by RBI, there is single field called as "Internal project code/ contract No & agreement date" where as in the Upload file (excel Macro) two separate fields are provided as "Softex Contract Gist Registration" &"Internal Project Code" while displaying this value in UI Grid, System is concatenating both the field value and display the same in UI. Currently, System is concatenating both the field "Softex Contract Gist Registration & Software contract expiry date" + "internal project code" in the UI.

In this release, users will have the option to view the Gist of Contract details. It will be a hyperlink, on click of which contract details will be displayed in a separate screen. Unit maker need to provide the Gist of Contract Request ID approved by DC Office in the softex macro upload template. While uploading the macro template, the request ID provided by user will be validated and if this request is approved by DC Office then only it will be uploaded else an error message will be displayed.

On uploading the macro template, the valid Contract Reference No. and Expiry date based on the Contract Request ID provided in the macro template will be displayed to the user.

In the Invoice section on UI, the earlier concatenated column "Registered Softex Contract Number, Contract Expiry Date and Internal Project Code" will be displayed as separate columns "Registered Softex Contract Number& contract Expiry Date" and "Internal Project Code".

On UI the "Registered Softex Contract Number, Contract Expiry Date" will be a hyperlink and on click of it the confirmation page of Gist of contract will be displayed in new window.

Invoices which have been uploaded in the system prior to this release, the contract reference no., expiry date and project code will be displayed in single column and hyperlink will not be available.

## <span id="page-5-0"></span>*3 RES file changes in Shipping Bill module*

In SEZ Online System, an upload facility has been provided for users. Users having large number of Shipping Bills which need to be prepared and uploaded to SEZ Online System, can prepare the shipping bill in RES file format in offline mode using their back end software and upload to SEZ Online System directly. In such case, Bulk user can avoid entry of the individual field through User Interface. Recently, to accommodate EDF changes introduced by RBI, certain fields have been added in the application. However, these fields were not made available in RES format and users were required to enter these manually after uploading the data. Now these fields are incorporated in the RES file with this release and application level changes are done to accept the RES file prepared in the new format. Now Users can provide these fields through RES Upload itself and manual data entry is not required.

EDF implementation changes were introduced in the system a few releases earlier in which additional fields were added to capture EDF details like EDF Form No., State of Origin of Goods, Mode of Realization etc. The changes have been handled in the UI part of the application. From this release onwards the EDF changes have also been included in the RES format of Shipping Bill (SB) and a newer version of RES format will now be available to the user along with the older version.

In order to keep it convenient for the users, the RES file format has not een revised and the requirement of these additional fields is being handled through few existing additional fields present in the existing file format. The below table provides details of the fields existing in the RES file:

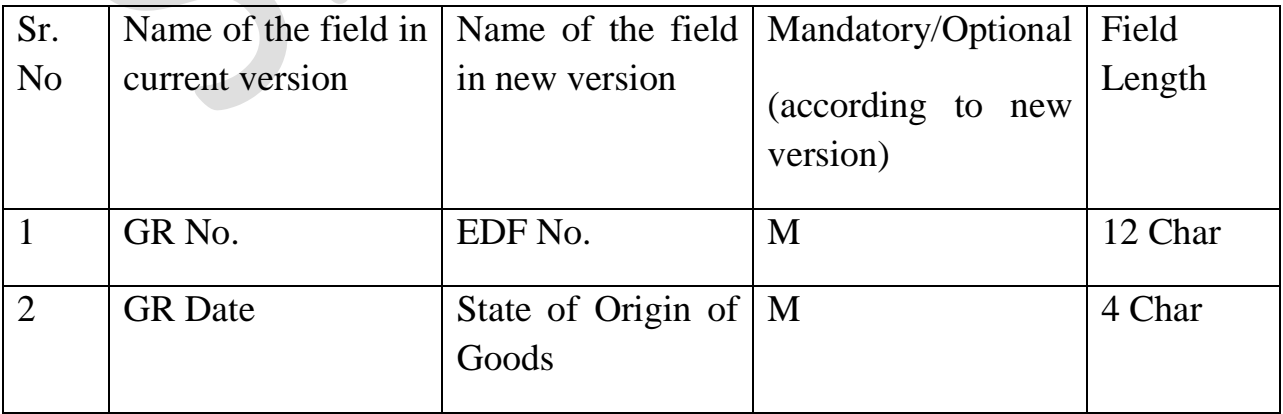

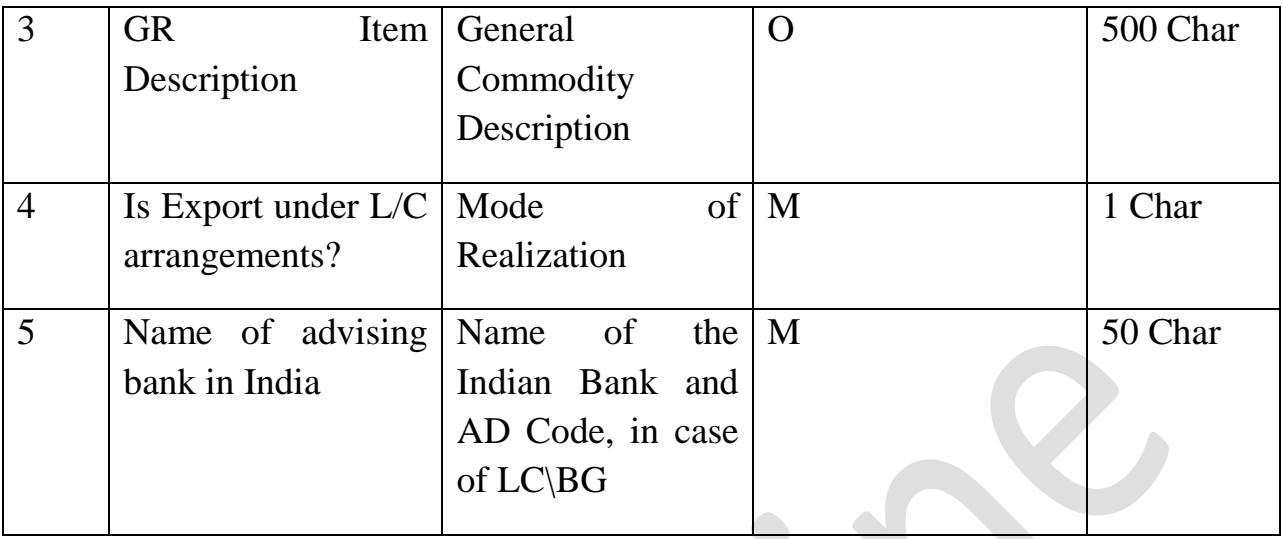

It may be noted that if any of the above mandatory values are not provided in RES upload than request cannot be created and system will reject the upload. Attached herewith is the format of SB RES file:

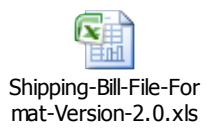

# <span id="page-6-0"></span>*4 Additional validation in Bill of Entry Modules [Bill of Entry, DTA Sale, Zone to Zone Transfer*

Currently, for Import Duty calculation in modules – Bill of Entry, DTA sale  $\&$ Zone to Zone, user selects valid CET, CETH & applicable Notification no. from system and accordingly import duty rate is calculated. However, if required user can also manually enter the values in these fields. From this release SEZ online system has added additional validations in Item Duty tabs fields to validate the details entered by the Users with reference to the masters maintained in the system. If the user entered values do not match the request cannot be processed further. Validations are implemented in below mentioned fields in UI, Item upload & RES file upload.

Item Duty details tab –

- Customs Tariff Heading: CTH code must be a valid value as per Tariff Classification.
- C.E.T. Item: CETH code must be a valid value as per Tariff Classification.
- Is Section 4A of the Central Excise Act 1944 Applicable : SEZ Online system will maintain master data of CTH for which Section 4A is applicable and apply the same automatically.
- M.R.P. per Unit (in INR): Will be mandatory if user has selected RSP applicable CETH
- Rate of Abatement (in %): SEZ Online system will maintain master data of abatement rate notified by Central Board of Excise & Customs and will apply the same.
- Amount of Abatement (in INR) per unit: SEZ Online system will maintain master data of abatement amount per unit notified by Central Board of Excise & Customs and will apply the same.
- EXIM Scheme Code (BOE / ZTZ / DTA SALE): Instead of writing textual description of EXIM scheme applicable, system will provide applicable Numeric Scheme Codes. Details of these are available as part of this release notes and same should be used while preparing / uploading details.
- EXIM Scheme Name: This will be populated based on EXIM Scheme Code Selected.

Shipment details tab –

• IGM Number: Only 7 digit numeric numbers will be accepted.

### *UI displayed to user – Item Duty details tab (Goods Details section)*

Field Name: Customs Tariff Heading (CTH)

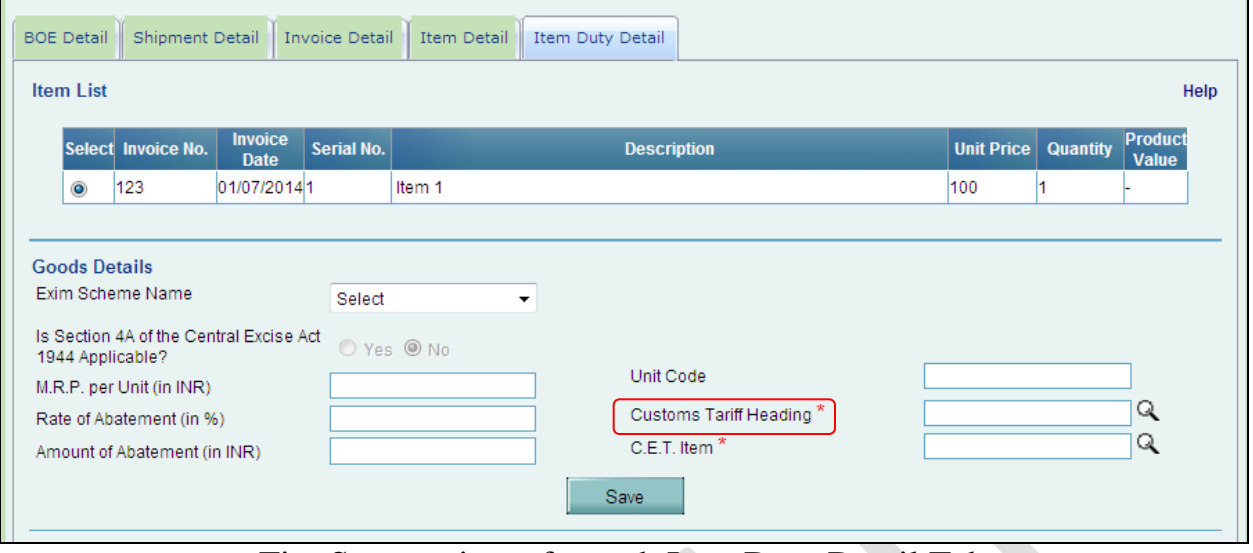

Fig: Screen view of search Item Duty Detail Tab

Validations: System will accept valid 8 digit CTH number and populate error for invalid CTH number. Valid CTH number is as per master provided by CBEC (Central Board of Excise and Customs)

Field Name: C.E.T. Item

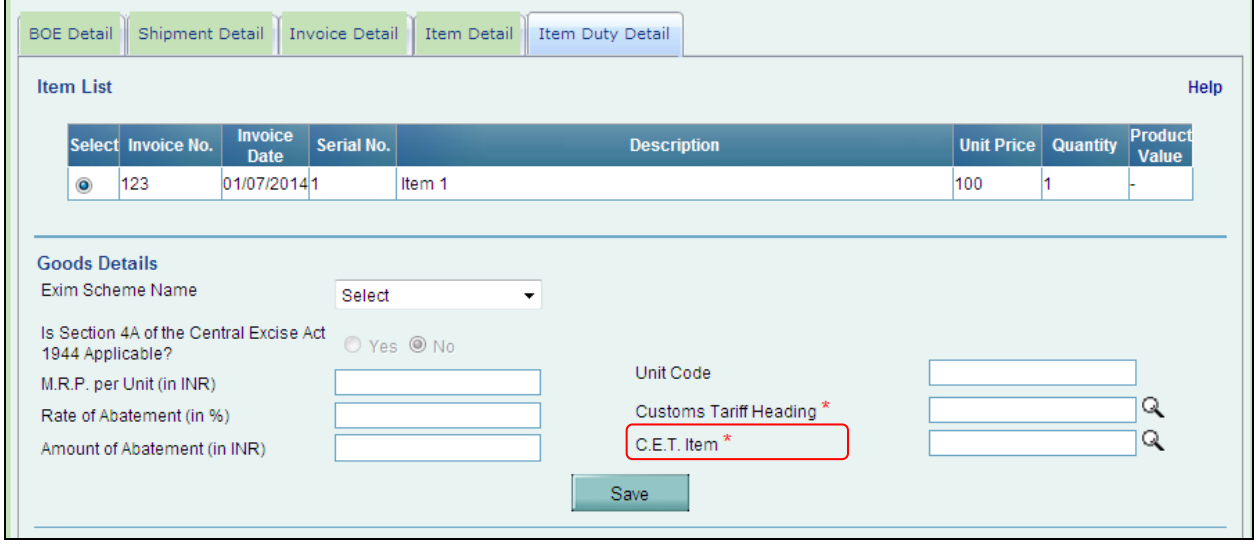

Fig: Screen view of search Item Duty Detail Tab

Validations: CTH entered by user will be auto populated by default and vice versa and check for valid CETH number. However, User can enter different CETH number, if required.

Valid CETH number is as per Master provided by CBEC (Central Board of Excise and Customs)

Field Name: Is Section 4A of the Central Excise Act 1944 Applicable?

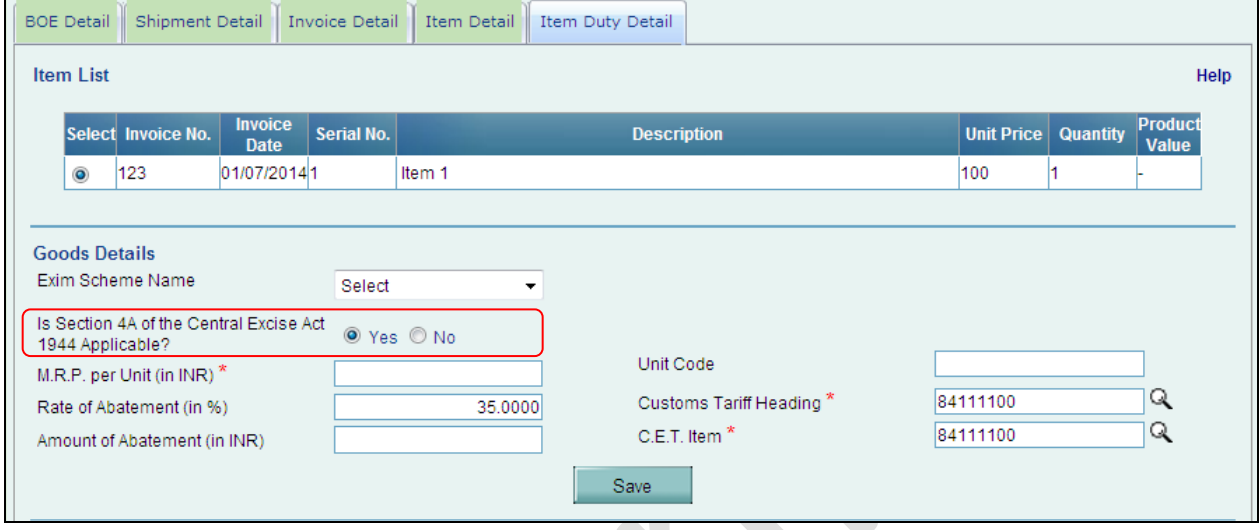

Fig: Screen view of search Item Duty Detail Tab

Validations: This radio button by default is selected as "NO". If for a CETH, if RSP rate is applicable then radio button "Yes" would be checked by default. However, in case of genuinely allowed cases where this is not applicable but system has marked it as applicable user may change the Flag value and provide proper justification for the same in "Remarks".

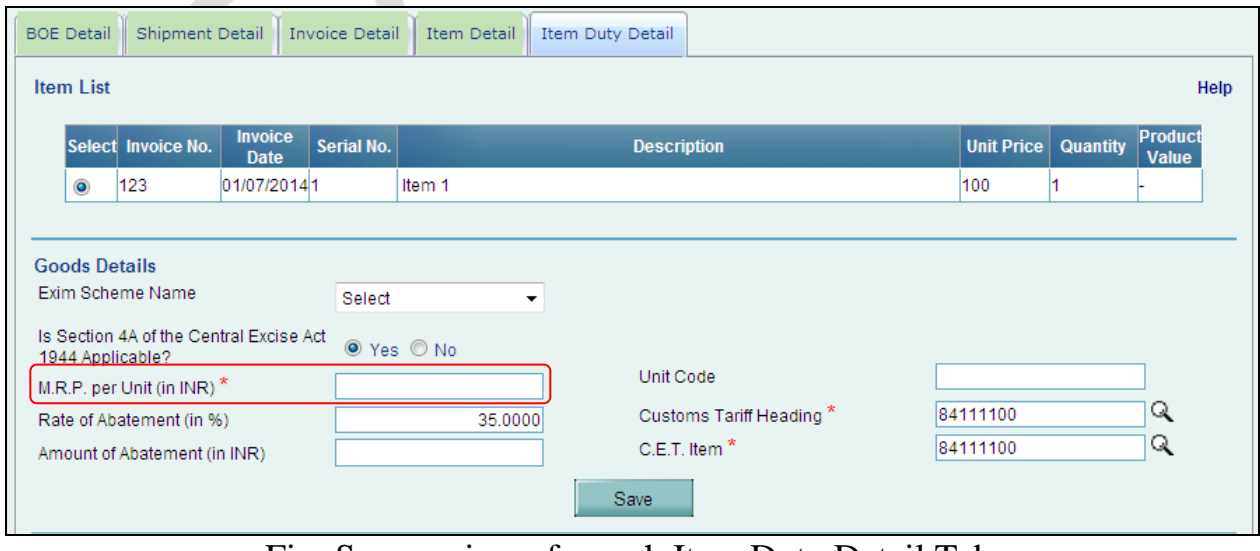

Fig: Screen view of search Item Duty Detail Tab

Field Name: Rate of Abatement (in %)

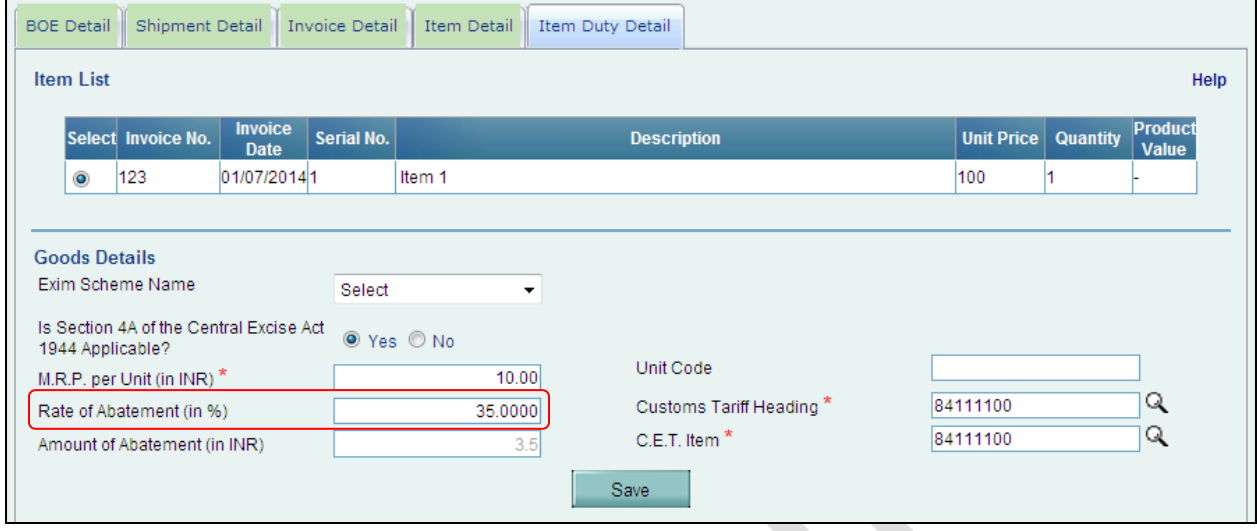

Fig: Screen view of search Item Duty Detail Tab

Validations: Rate of Abatement will be populated as per CETH masters only for RSP applicable CETH, radio button 'Is Section 4A of the Central Excise Act 1944 Applicable' is checked as "Yes" and MRP per unit (in INR) is mandatory. This field would be non editable to User.

Field Name: Amount of Abatement (in INR) per unit

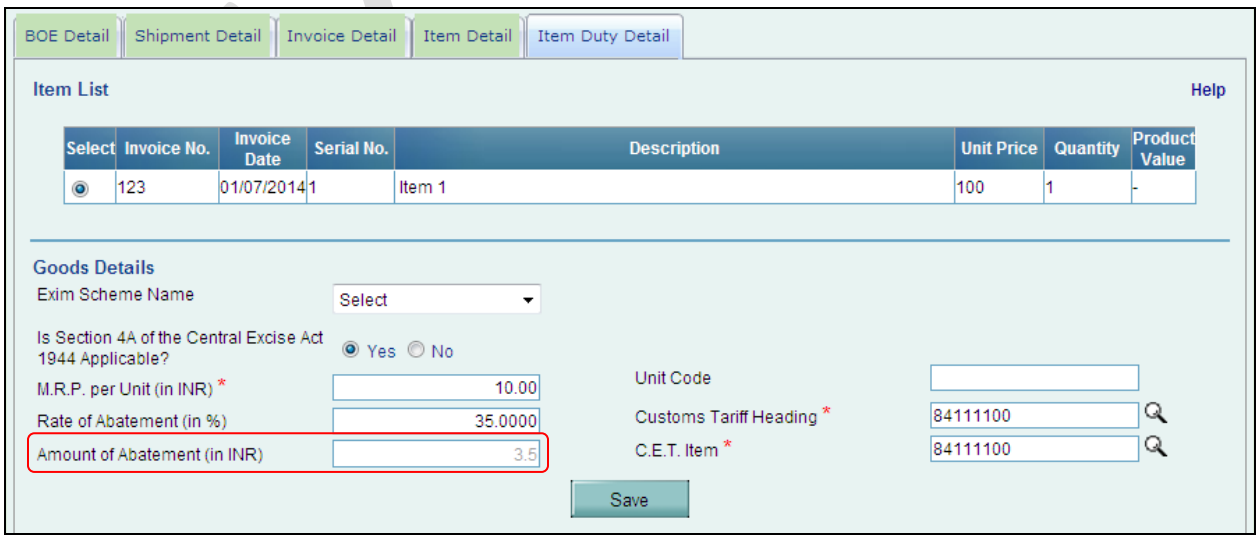

Fig: Screen view of search Item Duty Detail Tab

Validations: Amount of Abatement would be Non editable and calculated as

Amount of abatement =  $[quantity * MRP (as entered by the user)] * Abatement$ Rate (as populated by the CETH based master value)/100.

Field Name: EXIM Scheme Code & EXIM Scheme Name

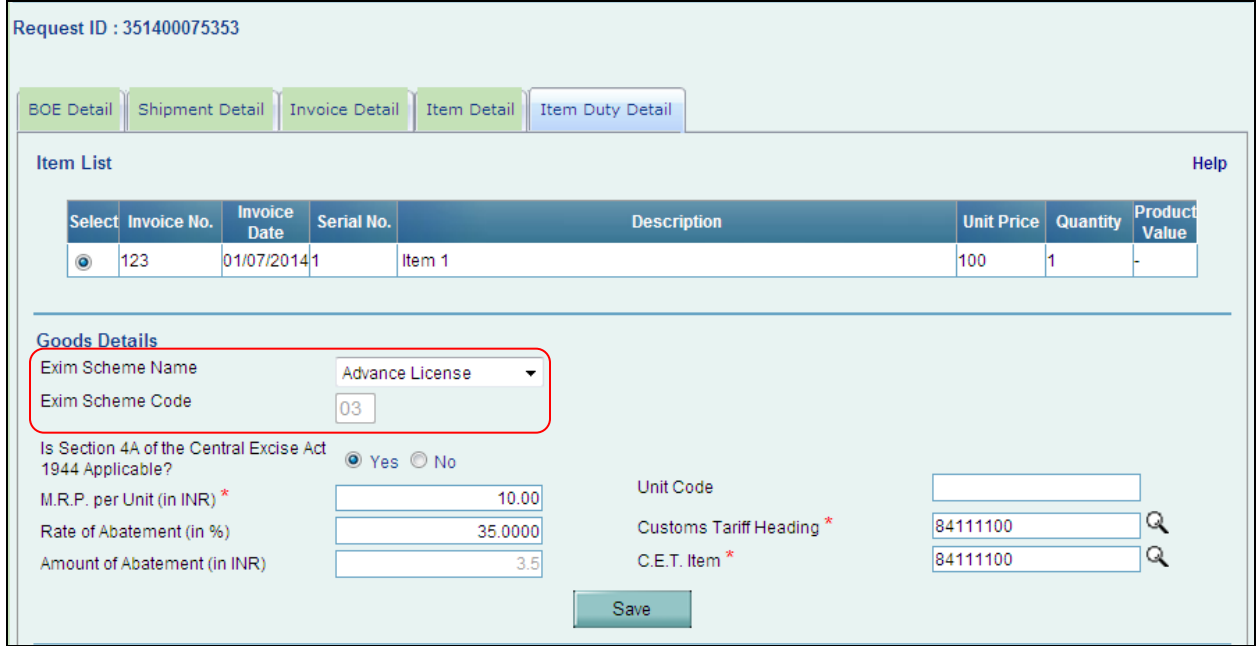

Fig: Screen view of search Shipment Detail Tab

Validations: EXIM scheme name need to be selected from drop down list and respective scheme code would be displayed as non editable field. Based on selection of the EXIM scheme name/code, the respective duty rates for BCD, CVD and SAD will be populated by the system.

*UI displayed to user – Shipment Duty details tab (Mode of Transport section)*

Field Name: IGM/Rotation No.

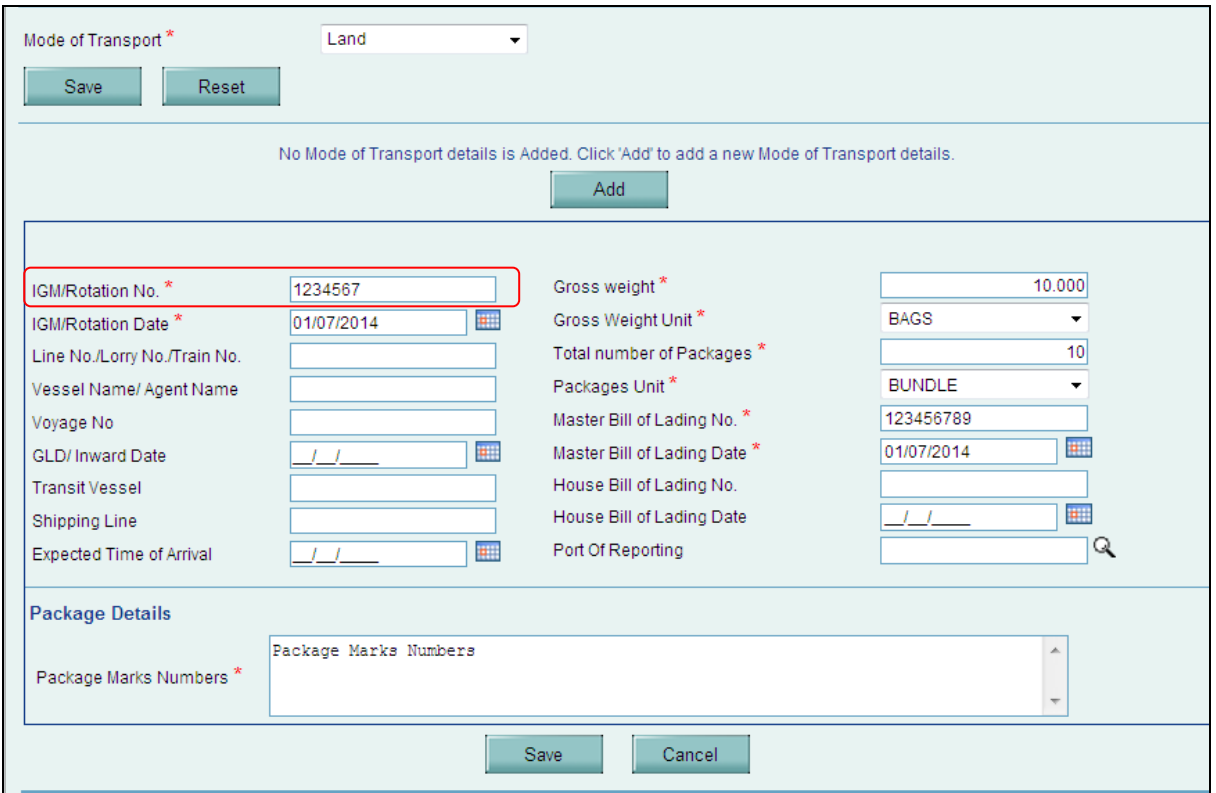

Fig: Screen view of search Shipment Detail Tab

Validations: IGM no. will accept 7 digit numbers & populate error for alphabets and special characters.